# Sistemi Operativi, Secondo Modulo, Canale A–L Riassunto della lezione del 28/02/2018

Igor Melatti

### Qualche informazione generale sul corso

- Docente: Igor Melatti
	- docente canale M-Z: Emanuele Gabrielli
	- $-$  il programma dei due canali è lo stesso
	- le singole lezioni potrebbero non essere sincronizzate
	- $-$  l'esame è congiunto
- Dove potete trovare materiale: http://twiki.di.uniroma1.it/twiki/view/SO/SO1213AL/ SistemiOperativi12CFUModulo2CanaleAL20172018
	- saranno presenti tutte le note di questo canale
	- le informazioni generali sul corso (appelli e regolamenti d'esame, libri di testo...) sono invece alla pagina http://twiki.di.uniroma1.it/twiki/view/SO/SO1213AL/ SistemiOperativi12CFUModulo220172018
	- pi`u in particolare, quest'ultima pagina contiene tutte le informazioni comuni ad entrambi i canali del secondo modulo
	- infine, le informazioni comuni con il primo modulo possono essere trovate alla pagina http://twiki.di.uniroma1.it/twiki/view/SO/SO1213AL/ SistemiOperativi12CFU
- Libri di testo:
	- Glass, Ables, "Linux for Programmers and Users", Prentice Hall
	- Johnson, "Pro Bash Programming", Apress
	- B. Kernighan e D. Ritchie, "Il Linguaggio C", Jackson Libri
- Regole per gli esami:
- il secondo modulo di Sistemi Operativi non va verbalizzato direttamente; invece, confluisce in un'unica verbalizzazione con il primo modulo
- questa verbalizzazione andr`a sotto il nome di "Sistemi Operativi" (da 12 CFU)
	- ∗ il voto finale `e la media aritmetica tra i voti ottenuti ad entrambi i moduli
	- ∗ per verbalizzare, occorre avere la sufficienza ad entrambi i moduli
	- ∗ inoltre, entrambe le sufficienze dovranno essere ottenute all'interno di un periodo di tempo così definito: sia  $x$  l'anno (solare, non accademico) nel quale si riesce a superare l'esame di uno dei due moduli; allora, occorrerà riuscire a superare l'altro modulo entro settembre (o novembre, se si hanno i requisiti per partecipare alla sessione straordinaria) dell'anno solare  $x + 1$
	- ∗ ad esempio, se si `e fatto il modulo 1 nel periodo da febbraio 2018 a settembre 2018, si ha tempo fino a settembre/novembre 2019 per fare anche il modulo 2
	- ∗ come ulteriore esempio, se si `e fatto il modulo 2 a febbraio 2019, si ha tempo fino a settembre/novembre 2020 per fare anche il modulo 1
- qui di seguito, verr`a trattato solo il secondo modulo; per informazioni sul primo modulo, vedere i link dati sopra
- ci sono 5 appelli d'esame nel corso dell'anno, pi`u due "straordinari"
	- ∗ uno a giugno (subito dopo la fine del corso), uno fine giugno / inizio luglio e uno a settembre nel 2017, e due a gennaio/febbraio 2018
	- ∗ i due appelli straordinari (verso aprile il primo e verso novembre il secondo) sono riservati a studenti fuoricorso, ripetenti, parttime e lavoratori
	- ∗ per partecipare agli appelli straordinari, occorre seguire le istruzioni pubblicate qui: http://www.studiareinformatica. uniroma1.it/appelli-d-esame
	- ∗ verranno ammessi agli appelli straordinari tutti e soli gli studenti che la segreteria didattica comunicher`a al docente
	- ∗ per partecipare agli appelli occorrer`a iscriversi su Infostud; onde districarsi tra i diversi verbali aperti, i quali avranno tutti la dicitura "Sistemi Operativi (12 CFU)" indipendentemente da canale e modulo, sul sito twiki comune ai 2 canali del secondo modulo verrà indicato, per ogni appello, il numero di verbale Infostud cui iscriversi
- ciascun appello d'esame `e composto da uno scritto e da un orale
- `e possibile partecipare a qualsiasi numero di esami (scritti e/o orali) nel corso dell'anno accademico
- per superare l'esame scritto occorre aver preso almeno 18
	- ∗ fa fede il voto dell'ultimo esame scritto sostenuto
	- ∗ nota bene: questo significa che non superare un esame scritto invalida eventuali esami scritti superati in precedenza
- $-$  il voto dell'esame scritto sarà al massimo 25
	- ∗ sono possibili rare eccezioni a discrezione dei docenti
- chiunque abbia superato lo scritto pu`o accettare direttamente il voto dello scritto stesso, senza un esame orale
	- ∗ sono possibili eccezioni a discrezione dei docenti (in caso di dubbio di copiatura)
- chiunque abbia superato lo scritto pu`o richiedere un esame orale per alzare il voto
	- ∗ chi parte da 18 pu`o arrivare a 30 e lode, e chi parte da 25 pu`o essere bocciato
- chi venga bocciato all'orale dovr`a nuovamente superare un esame scritto
- l'orale pu`o essere anche sostenuto (a discrezione dello studente) in un appello diverso da quello in cui ha superato lo scritto
- più in particolare, per l'esame scritto, valgono le seguenti regole  $(at$ tenzione, queste regole valgono anche per il canale M-Z):
	- 1. si tratta di un compito a quiz da fare direttamente al computer, in laboratorio
	- 2. nel caso in cui ci siano più iscritti all'esame che posti in laboratorio, l'esame si farà in più turni, comunicati sul sito del corso
	- 3. ci saranno un certo numero di domande (normalmente 40) da fare in poco tempo (normalmente 25 minuti)
	- 4. le domande saranno a risposta chiusa: tra quelle proposte, una e una sola opzione sarà vera
	- 5. le domande verteranno sempre sull'intero programma del corso
	- 6. per ciascuno studente viene calcolato il punteggio come  $2E S$ , con E numero di risposte esatte ed S numero di risposte sbagliate
		- ∗ quindi il punteggio va da -40 a 80
	- 7. per assegnare un voto da insufficiente a 25 a ciascun punteggio, si valuteranno i punteggi di tutti i partecipanti all'esame, seguendo una distribuzione a campana di Gauss
		- ∗ conseguenza: se ci sono copiature, molti compiti avranno punteggi vicini, e quindi il voto si abbassa. Morale: non conviene copiare (altrimenti detto: chi permette copiature regala parte del suo voto ad un altro)
		- ∗ non `e necessario rispondere a tutte le domande
- ∗ chi fa il compito migliore rispetto agli altri ha il punteggio più alto
- 8. per gli appelli successivi al primo, a questa valutazione partecipano anche i punteggi ottenuti da tutti gli studenti degli appelli precedenti
	- ∗ morale: conviene cercare di passare il compito il prima possibile
- $-$  più in particolare, per l'esame orale ci sono 2 modalità: con e senza homework
	- 1. con homework
		- ∗ verranno proposti 2 homework: uno a circa met`a corso (sul Bash scripting) e uno a fine corso (sul System Programming)
		- ∗ il testo e la scadenza degli homework verranno pubblicati sulla pagina del corso
			- $\cdot$  indicativamente, il primo homework andrà consegnato intorno all'inizio di aprile, il secondo intorno alla fine di maggio
			- · passata la scadenza, non sarà più possibile consegnare gli homework
		- ∗ ogni homework `e individuale
			- $\cdot$  è possibile consultarsi con altri studenti, ma poi ognuno deve scrivere la propria soluzione personale
		- ∗ a tal proposito, verranno effettuati controlli anti-copia, sia automatici che manuali (a campione)
		- ∗ in caso di copiatura di un homework, verranno convocati tutti gli studenti coinvolti, e in mancanza di spiegazioni esaurienti verranno cancellati i voti di entrambi gli homework a tutti gli studenti coinvolti
		- ∗ chi sceglie di fare gli homework dovr`a affrontare un orale di convalida, che avrà come unico argomento gli homework svolti
		- ∗ per accedere all'orale di convalida, occorre aver superato lo scritto
		- ∗ l'orale di convalida deve essere sostenuto entro febbraio 2019 (od aprile 2019 se si ha diritto all'appello straordinario), e pu`o essere sostenuto una volta sola
		- ∗ il voto di ciascun homework sar`a sommato al voto dello scritto
		- ∗ affinché il voto degli homework sia valido, è necessario superare ciascun homework con un punteggio strettamente maggiore di 2
		- ∗ in caso di non superamento (o non sostenimento entro il 2019) dell'orale di convalida, vengono cancellati i voti di entrambi gli homework, nonché il voto dello scritto
- ∗ la correzione degli homework sar`a automatica, e il codice del correttore verr`a reso disponibile agli studenti
	- $\cdot$ l'architettura di riferimento sarà la distribuzione Lubuntu a 32 bit per Virtual Box disponibile all'URL http://www. osboxes.org/lubuntu/
- 2. senza homework (attenzione, queste regole valgono solo per il canale A-L)
	- ∗ occorre presentarsi o con il proprio computer o con una chiavetta USB con una soluzione originale degli homework
	- ∗ verr`a chiesto di effettuare una modifica ad entrambi gli homework
- di norma, l'esame orale inizia subito dopo l'esame scritto, con la comunicazione da parte del docente di un calendario di massima
- in tale calendario di massima, a discrezione del docente, gli orali possono essere divisi su più giorni
- Obiettivo di questo corso: imparare alcuni rudimenti di programmazione ed uso del Sistema Operativo Linux
- Organizzazione del corso
	- $-24$  lezioni in tutto (tenendo conto delle festività e del fatto che le lezioni del 26/2 e del 5/3 saltano), se non ne salta nessun'altra
		- ∗ dal 26 febbraio 2018 al 30 maggio 2018
	- ogni settimana 2 lezioni da 2 ore e mezza ciascuna

### Commenti per la prima lezione

- Esplorazione del sistema Linux installato in laboratorio: dual boot, login, workspaces, applicazioni principali, gestore dei file, terminale, shortcuts predefinite, shortcuts customizzate, copia/incolla
- Lanciare un'applicazione sia da interfaccia grafica (non sempre possibile) che da terminale
- Logout, Reboot, Halt

# Storia di Unix/Linux

#### Dalle origini di Unix al primo Linux

- In breve: Multics (1965,  $AT\&T$ )  $\rightarrow$  Unix (1970, Bell Labs della AT $\&T$ )  $\rightarrow$  GNU/Linux (1983, Richard Stallman  $\rightarrow$  1991, Linus Torvalds)
- Prima parte: da Multics a Unix (1965  $\rightarrow$  1974)
	- Multics: MULTiplexed Information and Computing System, nelle intenzioni multi-processo e multi-utente (time-sharing) con file system gerarchico
	- troppo mastodontico per i tempi, abbandonato dopo 5 anni, ma...
	- ... dalle ceneri risorge Unics (da "molto" a "uno"), poi rinominato in Unix
	- Unix sorprende tutti, e nel giro 3-4 anni viene "portato" su macchine diverse (inizialmente, i DEC-PDP della Digital)
		- ∗ la primissima versione di Unix fu sviluppata da un ricercatore dei Bell Labs, Ken Thompson, che aveva a disposizione un piccolo computer, il PDP-7 (Figura 1), che aveva 9 kB di RAM (espandibili fino a 144..) e 512 kB di disco; valore commerciale: 70000 \$
	- $-$  il porting è reso possibile dal fatto che Unix viene riscritto in linguaggio ad alto livello (a parte poche parti di codice necessariamente in assembler): prima il B e poi il C
		- ∗ il B si chiama così perché è un'evoluzione (semplificata) di un altro linguaggio, il BCPL
			- · il BCPL non ebbe mai successo da solo, ma grazie alla discendenza  $BCPL \rightarrow B \rightarrow C$ , ha influenzato i linguaggi oggi più usati, come C,  $C_{++}$ , Java
			- · per dirne una: i blocchi con le parentesi graffe vengono da BCPL

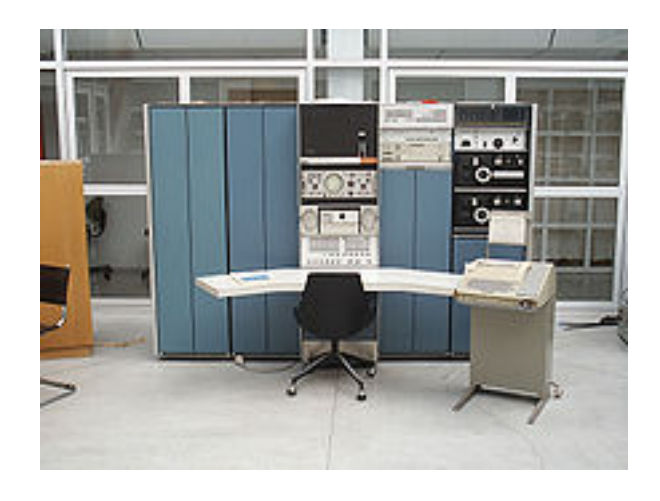

Figure 1: PDP-7, da Wikipedia

- ∗ il C si chiama cos`ı perch´e `e l'evoluzione (miglioratoria) del B: si aggiungono strutture e tipi di dato (altrimenti, in B e BCPL c'era solo la word)
	- · tutto il resto era già nel B: parentesi graffe (riprese da BCPL), sintassi per la dichiarazione di variabili e funzioni, sintassi dei costrutti if, while, for etc, assegnamenti e test di uguaglianza...
- ∗ questi linguaggi vengono sviluppati da Thompson (B) e Ritchie  $(C)$
- ∗ il C viene completato all'inizio degli anni '70 e consente il porting di Unix su altre piattaforme hardware
- ∗ il primissimo Unix del PDP-7 era in assembler
- Il bello è che AT $\&$ T non può lucrare su Unix: viene distribuito a tutti (soprattutto alle Universit`a ed ai centri di ricerca, ma poi anche le aziende) con il codice sorgente
	- nascono moltissime versioni di Unix: ognuno modifica il codice sorgente come gli pare
	- $-$  le più importanti sono: System V (Unix della AT&T) e BSD (Berkeley Standard Distribution, della University of Berkeley)
	- nella versione del 1983 della BSD viene introdotto TCP/IP
	- verranno distribuite con ulteriori modifiche da svariate aziende, tra cui un'insospettabile Microsoft (ma anche IBM, HP e Sun Microsystems)
- Fin qui, Unix è praticamente usabile soltanto da personale specializzato di centri di ricerca ed Universit`a: niente personal computer, che pure negli anni '80 cominciano ad essere costruiti
- $-$  ma vale la pena di ricordare che MS-DOS è basato su Unix (tolta ovviamente la parte del multi-utente e multi-programma, quindi essenzialmente resta solo il file system gerarchico)
- tutti i sistemi operativi della Apple sono basati sullo BSD Unix
- Per portare Unix a tutti, arriva Stallman
	- una mezza specie di santone, si inventa la licenza GPL: software scritto gratuitamente da una collaborazione mondiale di programmatori (Internet c'è già, anche se il Web ancora no...), tutti lo possono riusare, ma senza scopo di lucro
	- prendono Unix e lo riscrivono completamente (in pratica, lasciano solo le funzionalità)
	- implementazione di singoli pacchetti, alcuni dei quali importantissimi: gcc (GNU C Compiler) e make, varie shell, ...
- Ma manca il pezzo più importante: il kernel, in grado di dialogare con l'hardware, gestendo processore, RAM e I/O
	- ma `e oramai tempo dei PC "standard" (o "IBM-compatibili"): Linus Torvalds programma il kernel del primo Linux (1991) per un 80386
	- per tutto il resto, si usano i pacchetti di GNU, quindi si chiama GNU/Linux

#### Dagli anni 90 ad oggi

- Nel 1994 la BSD introduce una differenziazione che talvolta si trova anche nei Linux odierni: c'è una versione libera e riusabile ed una con codice proprietario AT&T
	- quindi, occorre una licenza dell'AT&T per usare quella non libera (encumbered)
	- quella stessa licenza che negli anni '70 veniva concessa ad universit`a e centri di ricerca, e poi ad aziende
	- $-$  l'altra la può usare chiunque (versione *lite*)
	- da quest'ultima discende MAC OS X
- Sempre nel 1994 viene definito lo standard per Unix: cosa deve avere un sistema per definirsi Unix
	- lo definisce il SUS (Single UNIX Specification)
	- $-$  chi si vuole fregiare del marchio UNIX $(R)$ , oltre che a rientrare nelle specifiche, deve anche pagare le royalties (da 25000\$ all'anno per meno di 1000 istanze, a 110000\$ all'anno per più di 30000 istanze)
- Oggi ci sono 3 categorie di sistemi Unix (famiglia Unix):
- Genetic Unix: Unix che provengono da quello dell'AT&T o da quelli da lui derivati (BSD). Rientra in questa categoria anche il BSD-lite, anche se non ha più nessun codice  $AT\&T$
- Trademark Unix: Unix che pagano le royalties al SUS per essere definiti Unix
- Functional Unix sistemi operativi che si "ispirano" a Unix. Qui rientra Linux (e anche altro, come Minix). Anche detti impropriamente  $Unix-like$ , o più propriamente  $Unix$  system-based

# Caratteristiche di un Sistema Unix

- Multiutente: più utenti contemporaneamente possono usare lo stesso computer grazie a Unix
- Multiprocesso: lo stesso utente può lanciare contemporaneamente più di un processo
- File system gerarchico: il file system è organizzato come un albero, dove ogni nodo interno è una directory e ogni foglia è un file o una directory
	- `e possibile aggiungere file system aggiuntivi (ad esempio, una chiave USB o un CD): viene "montato" su una qualche directory
- Kernel: gestisce memoria (principale e secondaria), processi, I/O, risorse hardware in generale
- System calls: funzioni C che possono essere chiamate se ci si vuole interfacciare con il kernel (ad esempio, per creare un file...)
- Shell: programma interattivo che accetta comandi da "girare" al kernel (del tipo: mostra il contenuto di una directory)

#### Altro:

- Ambienti di programmazione: per permettere di scrivere programmi, tipicamente in C
	- compilatore, debugger, editor di testo
	- i programmi scritti in linguaggi interpretati (ad es., Python o Java) non vengono eseguiti direttamente, ma appunto tramite l'interprete
	- quindi `e come se ci fosse un ulteriore "velo", che con il C `e rimosso
	- pertanto, il linguaggio principe per "dialogare" direttamente con il kernel è il $\cal C$

Utilities: altri programmi, per fare qualsiasi cosa che sia computabile

• suite Office (OpenOffice, LibreOffice)

- lettore PDF (Acrobat Reader, evince, ...)
- browser (Firefox, Google Chrome, ...)
- messaggistica (Skype, ...)
- riproduttore audio/video (VLC, mplayer, ...)
- editor di immagini (xfig, gimp, ...)
- giochi (semplici!)
- $\bullet$  ...

Modularità: programmi installabili a pacchetti, e moduli del sistema operativo attivabili e disattivabili

### Unix e la grafica

- Agli inizi, schermo nero con richiesta di login
- Dal 1984, XWindow System (il più usato è il cosiddetto X11, del MIT)
	- disegna lo schermo e gestisce gli eventi (battitura tasti, spostamento e/o click del mouse)
	- non `e sempre presente (solitamente inutile per server dedicati)
- Desktop environment: dà istruzioni all'XWindow per disegnare effettivamente la schermata
	- ne esistono parecchi, e ognuno definisce un suo stile (solitamente personalizzabile)
	- Gnome, KDE, CDE, Xfce, Unity, ...
- Window Manager: fa parte del Desktop Environment, e definisce la modalità di interazione con le finestre aperte (workspaces etc)

# Filosofia di Unix

- 1. Composto da una serie di piccoli programmi che eseguono un compito specifico, limitato, ma in maniera esatta e semplice.
- 2. I programmi sono silenziosi, il loro output è minimale e ridotto a: ciò che è stato esplicitamente richiesto e ciò che costituisce particolare interesse.
- 3. La definizione di lavori complessi pu`o essere svolta come articolazione del lavoro svolto da più programmi semplici.
- 4. I programmi manipolano testo e non file binari.
- 5. Qualsiasi risorsa pu`o essere rappresentata come file o come processo.

### Le versioni di Linux

- Ce ne sono moltissime (Figura 2)
- Ultimamente si stanno imponendo le Debian-based, come la Ubuntu; per questo corso, consigliamo Lubuntu
	- si scarica da qui: https://help.ubuntu.com/community/Lubuntu/ GetLubuntu
- Da installare su una macchina virtuale, come VirtualBox (scaricabile da qui: https://www.virtualbox.org/)
	- per "macchina virtuale" si intende un applicativo che replica in tutto e per tutto un computer, a partire dal tasto di accensione
	- $-$  è possibile far sì che la rete sia condivisa con il sistema operativo "ospitante"
	- $-$  è possibile far sì che una particolare directory del sistema operativo ospitante venga vista come directory di rete dal sistema operativo
	- $-$ è possible far finta di aver messo un CD (fornendo a VirtualBox un ISO), oppure mettere davvero un CD...
	- video: https://www.youtube.com/watch?v=QpHIqI3Pyqg
	- una volta terminata l'installazione di Lubuntu, installare anche le VirtualBox guest additions, che permettono di gestire meglio mouse e finestre: https://www.youtube.com/watch?v=fbMDZJsMZg8
	- pi`u semplicemente, si consiglia di usare direttamente un disco come quello di OSBoxes citato più sopra

# Cenni basilari sulla shell

- Da adesso in poi, si suppone di avere un terminale aperto, e che la shell sia la bash (Bourne Again Shell)
	- per lanciare la bash su Lubuntu, cliccare in basso a sinistra, scegliere "System Tools" e poi "LXTerminal"
	- per sapere quale shell `e in uso si possono usare due comandi: echo \$0 oppure ps -p "\$\$" -ocmd -h
	- $-$  una cosa interessante della bash: la *history*
	- $-$  si possono replicare comandi già dati usando i tasti cursore freccia qiù e freccia su
		- ∗ una volta trovato il comando cercato, lo si pu`o modificare: utile se si vuole rilanciare un programma già dato in precedenza con piccole modifiche

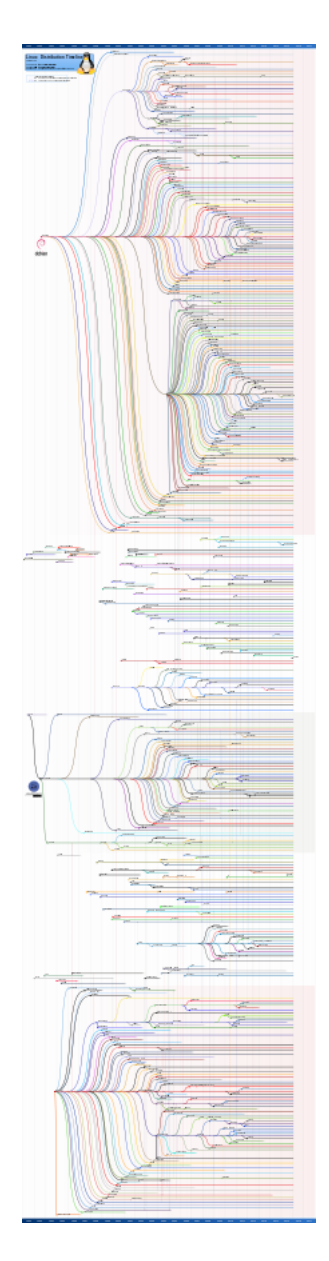

Figure 2: Timeline delle distribuzioni di Linux, da Wikipedia

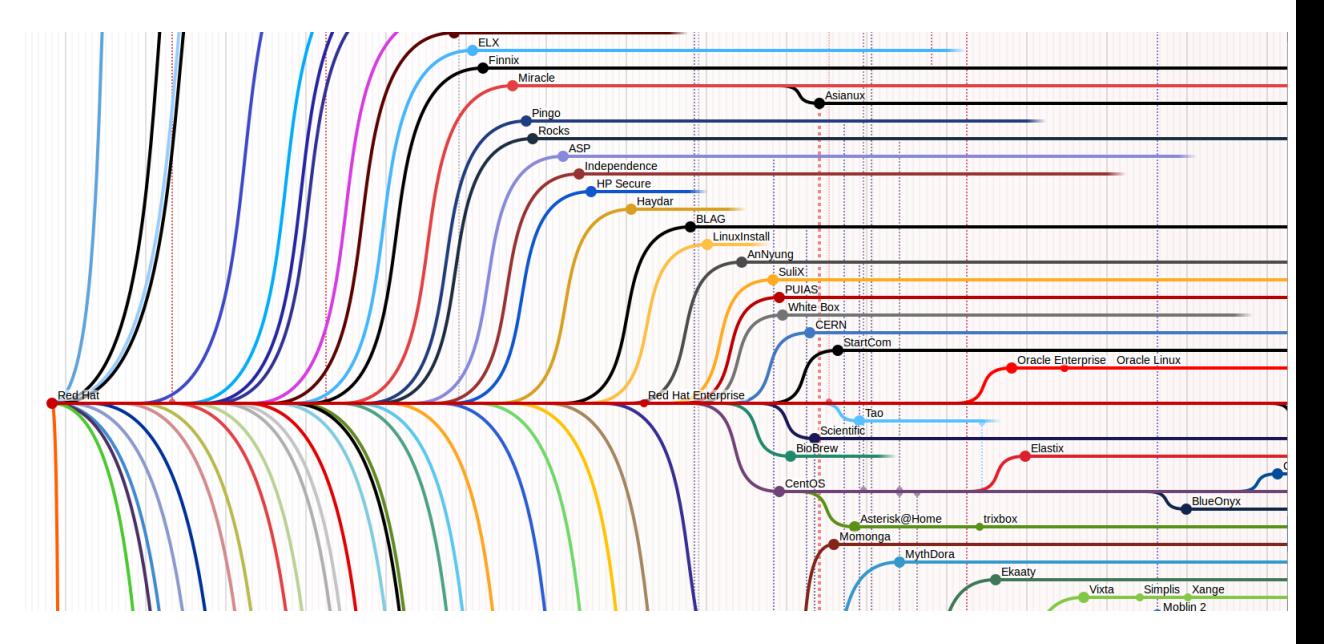

Figure 3: Timeline delle distribuzioni di Linux, da Wikipedia (particolare)

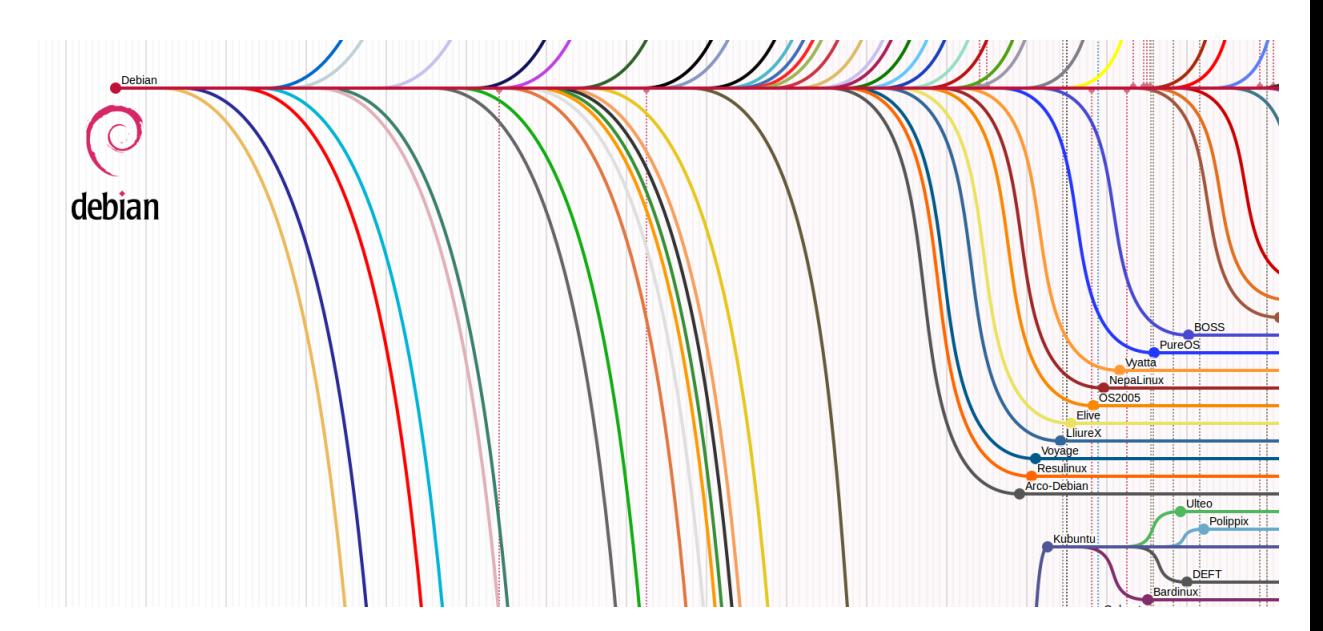

Figure 4: Timeline delle distribuzioni di Linux, da Wikipedia (particolare)

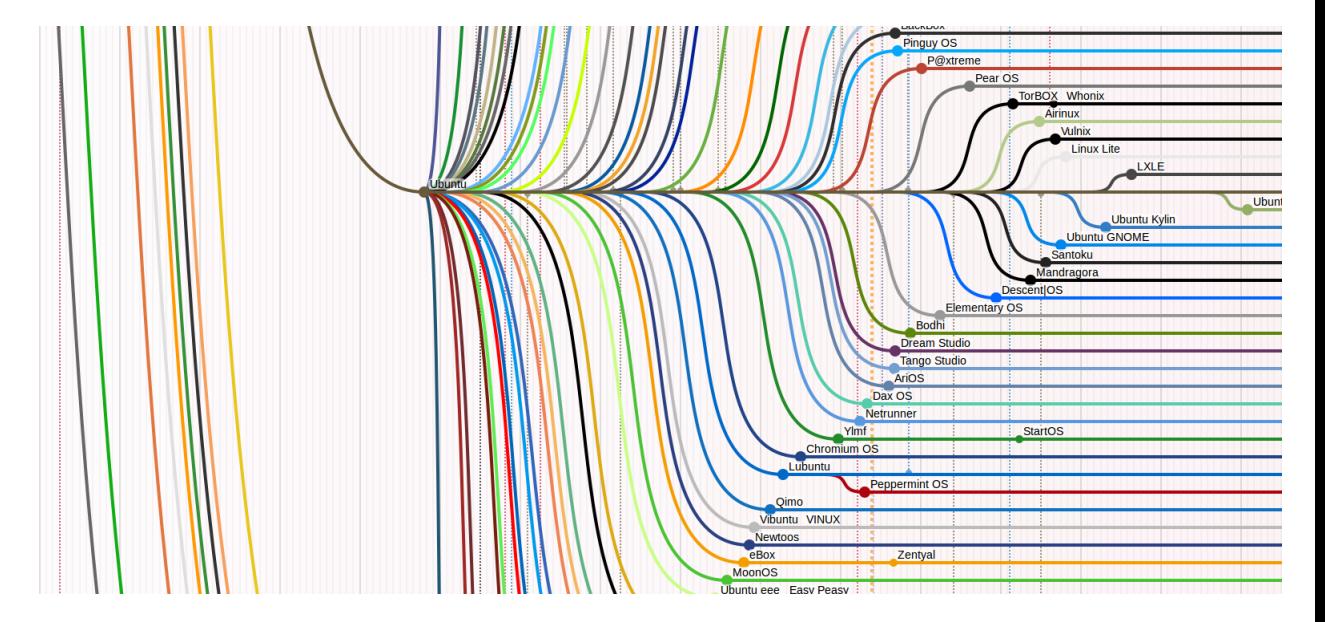

Figure 5: Timeline delle distribuzioni di Linux, da Wikipedia (particolare)

- si possono addirittura ricercare comandi dati in precedenza con CTRL+r (e una volta trovato il comando, lo si può modificare)
- La bash scrive un prompt ed attende che l'utente scriva un comando
	- "prompt" sta per "pronto", ed infatti la presenza del prompt indica, solitamente, che la shell è pronta ad accettare un nuovo comando
	- il prompt tipico `e cos`ı costituito: nomeutente@nomemacchina:∼cammino\$, dove cammino è il path dalla directory home alla directory attuale
		- ∗ qui stiamo gi`a parlando del filesystem; per maggiori informazioni vedere più sotto
	- quindi, se si è semplicemente nella home, c'è solo la tilde $∼$
	- se la directory corrente non si trova nel sottoalbero radicato nella home, allora cammino è il path assoluto
- Ogni comando verrà nel seguito indicato come segue
	- comando [opzioni] argomentiobbligatori
	- $-$  tutto ciò che è tra parentesi quadre può essere omesso
	- se ci sono parentesi graffe sugli argomenti, allora ci dev'essere almeno un argomento (ma ce ne può essere anche più d'uno)
		- ∗ esempio: cp [-r] [-i] [-a] [-u] {filesorgenti} filedestinazione
- se ci sono le parentesi quadre e i puntini, allora ci possono essere 0, 1 o pi`u argomenti (eventualmente separati dal carattere indicato)
	- ∗ esempio: ps [opzioni] [pid...]
	- ∗ altro esempio: chmod mode[, mode...] filename
- le opzioni sono tipicamente composte da uno o due dash (ovvero, il carattere -) seguiti da alcuni caratteri (senza spazi)
	- ∗ sempre solitamente, dopo un dash (versione "vecchia") c'`e un solo carattere, dopo 2 dash (versione "moderna") c'è una parola
	- ∗ spesso, ci sono 2 opzioni per dire la stessa cosa: per esempio le opzioni -i e --interactive del comando cp sono equivalenti
	- ∗ le opzioni sono sempre omissibili
	- ∗ le opzioni possono avere o no un argomento
	- ∗ esempi senza argomento: -r, --recursive
	- ∗ esempi con argomento: -k1, -k 1, --key=1
	- ∗ le opzioni senza argomento con un trattino solo sono raggruppabili:  $-b$   $-r$   $-c$  è equivalente a  $-brc$
	- ∗ per completezza di trattazione: esistono anche le opzioni BSDstyle, che sono senza dash; ad es.: tar xfz nomefile.tgz
- gli argomenti sono solitamente (ma non necessariamente) nomi di file e/o directory
- $-$  sono possibili anche altre modalità, che verranno man mano spiegate in queste note
- Primo esempio (sinossi) di comando: man [sezione] comando
	- $-$  dà informazioni complete su un comando
	- per esempio, si pu`o (in un certo senso, ricorsivamente) digitare il comando man man
		- ∗ considerando gli altri comandi visti sopra, si pu`o anche eseguire: man cp, man ps, man chmod
	- come risultato, si apre una pagina che illustra tutte le possibili opzioni che sono accettate dal comando man
	- $-$  si vede subito dalla *synopsis* che l'esempio dato sopra è davvero molto semplificato, ma l'uso tipico è quello
	- esercizio: provare ad usare alcune delle opzioni di man riportate nella sinossi completa
	- $-$  la sezione sarà importante in seguito; per ora ci si limiti a notare che, in alto a sinistra, c'è scritto  $MAN(1)$ : vuol dire che la sezione è la 1
	- quindi, lo stesso risultato si sarebbe ottenuto scrivendo man 1 man
	- scrivere solo man, invece, non funziona
- si pu`o navigare una pagina di manuale con le frecce cursore e con PagUp, PagDown (per sistemi in cui manca il programma less: si pu`o solo premere la barra spaziatrice...)
- $-$  si può ricercare una parola scrivendo prima lo *slash* (ovvero, il carattere /) e poi la parola da cercare (basta poi scrivere solo lo slash per cercarla ancora)
	- ∗ non tutto pu`o essere cercato: provare a cercare il singolo carattere [
	- ∗ il perch`e lo capiremo quando studieremo le espressioni regolari
- per uscire da una pagina di manuale, premere il tasto q
	- ∗ il perch`e lo capiremo quando vedremo i comandi less e more

# Gli utenti

- Durante l'installazione di un qualsiasi Linux, è necessario specificare (almeno) un utente
	- nel caso dell'immagine gi`a fatta di Lubuntu, viene creato un utente chiamato osboxes con password osboxes.org
	- non tutti gli utenti possono fare login (per esempio, in molti sistemi Linux non può farlo l'utente root)
	- in effetti, l'installazione di Linux crea svariati utenti (almeno una decina), che servono solo per scopi interni del sistema operativo
- Ogni utente appartiene ad almeno un gruppo (insieme di utenti)
	- viene tipicamente creato un gruppo con lo stesso nome dell'utente "principale" specificato in fase di installazione
- Esistono molti gruppi, ed uno stesso utente può appartenere a più gruppi (per sapere quali, si può usare il comando groups [nomeutente])
	- di nuovo, molti gruppi servono solo a scopi interni al sistema operativo
- Nel caso di Ubuntu e derivati, l'utente specificato a tempo di installazione sarà un *sudoer*, e apparterrà al gruppo predefinito sudo
	- questo vuol dire che quell'utente pu`o eseguire comandi da superutente (per esempio, quelli per installare nuovi pacchetti) semplicemente preponendo sudo (Figura 6)
	- $-$  dove sudo comando è un comando particolare, che prende come argomento un altro comando (che potrebbe avere svariati argomenti)
	- nel caso di Lubuntu su disco gi`a pronto, osboxes `e sudoer

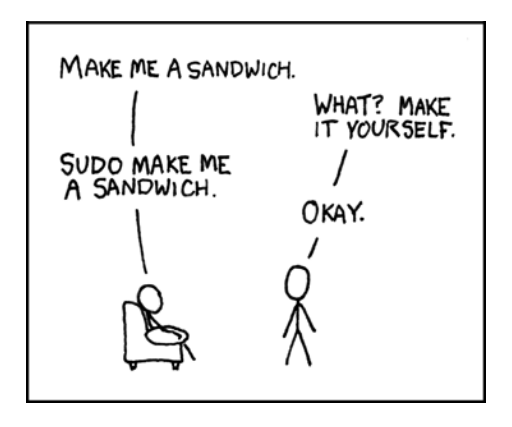

Figure 6: Il comando sudo secondo xkcd 149

- $\bullet$  E possibile creare un altro utente usando il comando adduser nuovoutente
	- di default, questo crea un utente non sudoer
	- ma il comando va dato da un utente sudoer (creare utenti rientra nelle prerogative di un amministratore di sistema), che deve anche aggiungere sudo all'inizio
	- esercizio: creare due nuovi utenti non-sudoer, con nome utente1 ed utente2
- È possibile cambiare utente usando il comando  $su -1$  nomeutente
	- con l'utente sudoer, provare ad eseguire apt-get update
	- con l'utente sudoer, provare ad eseguire sudo apt-get update
	- con l'utente utente1, provare ad eseguire apt-get update
	- con l'utente utente1, provare ad eseguire sudo apt-get update
- $\bullet$  È possibile aggiungere un utente già creato ad un gruppo, usando il comando adduser utente gruppo
	- dalla pagina di manuale: If called with two non-option arguments, adduser will add an existing user to an existing group.
	- di nuovo, va fatto dall'utente sudoer, con sudo davanti
	- esercizio: rendere uno dei due nuovi utenti un sudoer, poi riprovare a fare gli esempi di sopra con apt-get update

### Il filesystem

• Un *filesystem* è un'organizzazione di un'area di memoria (tipicamente di massa, come il disco), basata sul concetto di file e di directory

- una directory serve a contenere al suo interno altre directory oppure file
- induce naturalmente una struttura gerarchica, ad albero, dove ogni nodo è una directory od un file
- solo le directory possono avere figli
- i file regolari contengono sequenze di bit dell'area di memoria sulla quale c'è il filesystem
- vedremo che esistono anche file speciali (non regolari)
- Linux ha un solo filesystem principale, che ha come radice la directory / (root)
	- tutti i file e le directory sono contenuti, direttamente od indirettamente, in tale directory
	- non esistono quindi i "volumi" di Windows
	- le foglie dell'albero possono essere o directory vuote o file
	- all'interno della stessa directory non ci possono essere due file, due directory, o un file e una directory con lo stesso nome
	- $-$  cambiare le maiuscole/minuscole è sufficiente a distinguere tra due files o directory: nomeFile è diverso da nomefile
- Ogni file o directory è raggiungibile dalla directory radice attraverso un path assoluto
	- una sequenza di directory separate da slash, e avente slash come primo carattere
	- (quindi, il carattere slash non pu`o essere usato per dare un nome ad una directory o ad un file)
	- esempio /home/utente1/dir1/dir3/dir7/file.png
	- $-$  come parziale eccezione, è un path assoluto anche quello che comincia con una tilde ∼
	- $-$  infatti, come vedremo, la tilde è una scorciatoia per la directory home dell'utente corrente  $x$ : /home/ $x$
- $\bullet$  C'è inoltre il concetto di *current working directory* (cwd), che vale per ogni processo
	- vale anche per le shell, che la mostrano nel prompt
	- per sapere qual `e la cwd, usare il comando pwd
	- per cambiare la cwd, usare il comando cd [path] (se non si specifica il path, la nuova directory sarà la home)
		- ∗ notare che man cd non funziona; vedremo in seguito il perch´e
- all'interno di path pu`o essere usato sia .. (directory parent, che contiene quella attuale; se fatto sulla root, ritorna la stessa root), oppure anche . (la directory stessa)
	- ∗ il path /home/utente1/dir1/dir3/dir7/file.png pu`o essere equivalentemente scritto, ad esempio, /home/./utente1/dir1/./dir3/dir7/file.png oppure /home/utente1/../utente1/dir1/dir3/dir7/file.png oppure /home/utente1/dir1/../dir1/dir3/dir7/file.png
- esercizio: posizionarsi nella directory /lib, e controllare come cambia il path nel prompt
- A partire dalla cwd, si possono usare i path relativi
	- sono quelli non assoluti; pertanto, non cominciano con uno slash
	- $-$  per esempio: se la cwd è la home dell'utente utente1, allora lo stesso file di sopra è raggiungibile con il path relativo dir1/dir3/dir7/file.png, o anche ./dir1/dir3/dir7/file.png, o anche ../utente1/dir1/dir3/dir7/file.png
	- a seguito di un cd dir1/dir3 (o equivalentemente, cd /home/utente1/dir1/dir3/), lo stesso file di sopra è raggiungibile con il path relativo dir7/file.png, o anche ./dir7/file.png, o anche ../dir3/dir7/file.png
- A posteriori, la differenza tra un path assoluto ed uno relativo sta nel fatto che il path assoluto è valido qualsiasi sia la cwd, mentre il path relativo pu`o non essere valido quando si cambia la cwd
- Nel seguito, quando ad un comando dovrà essere dato come argomento un nome di un file o un nome di una directory, si intende che tale nome pu`o essere un path relativo od assoluto